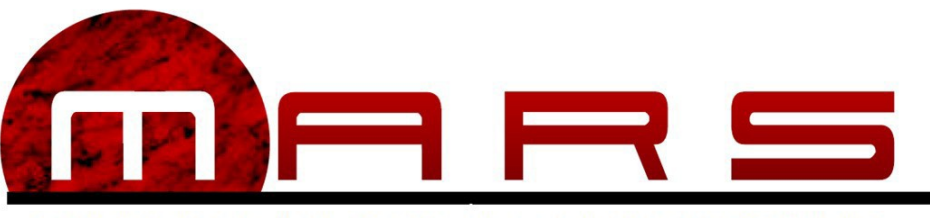

MISSISSIPPI AUTOMATED REVENUE SYSTEM

# **FSET Developer Guide**

**Final**

Version Date: September 15, 2021

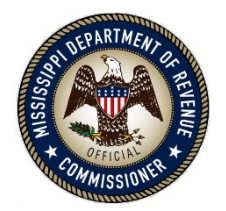

**Revised: 09/2021 E-Services**

# **Table ofContents**

# **Subject Page**

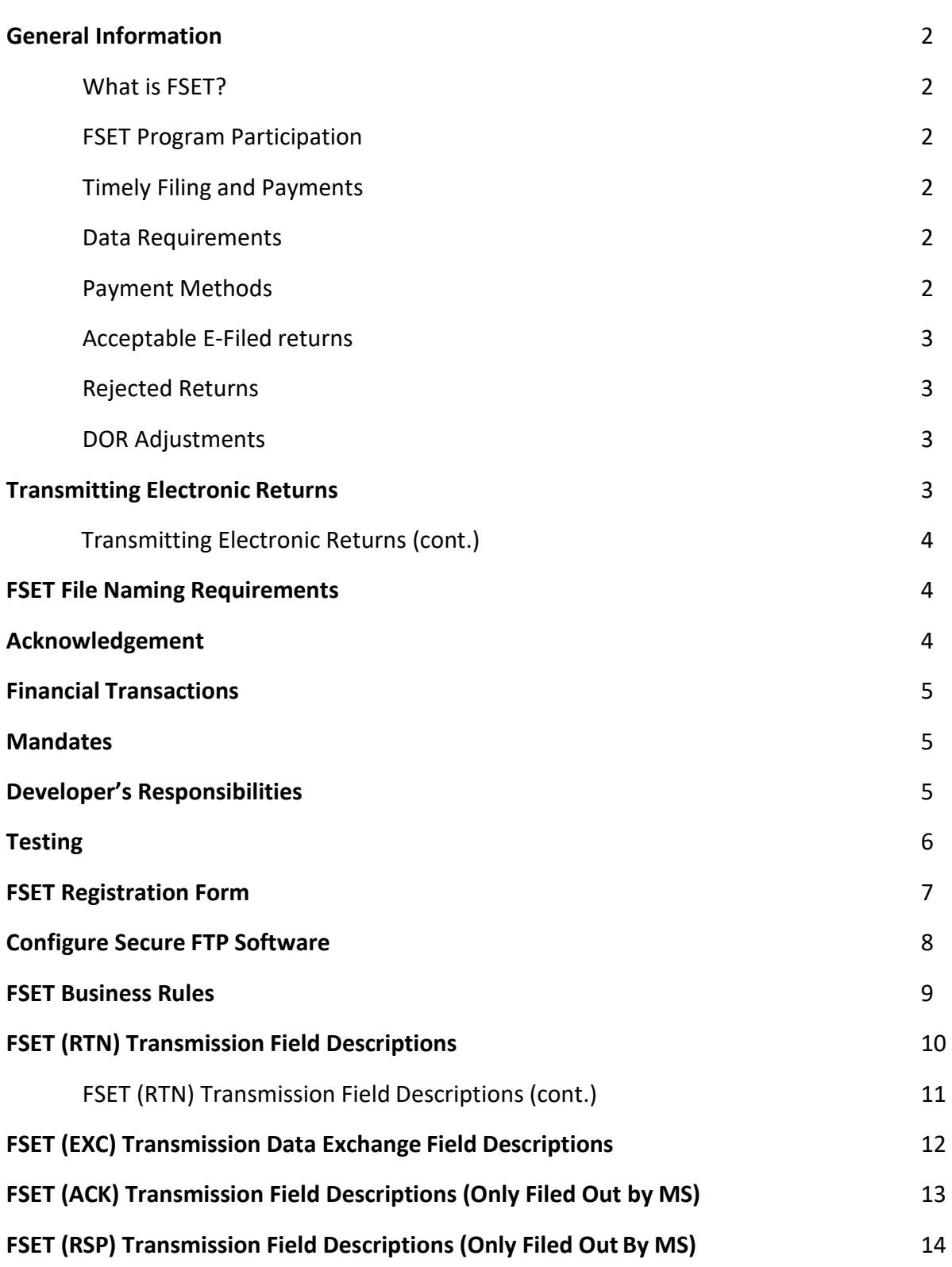

# **General Information**

#### <span id="page-2-0"></span>What is FSET?

The Federal/State Employment Taxes program (FSET) - also known as E-Standards or TIGERS - is an electronic file format created by the Federation of Tax Administrators (FTA). The Federal State Employment Taxes program (FSET) uses Secure File Transfer Protocol (SFTP) in the filing of federal and state quarterly employment tax and wage reports, i.e., federal Form 941, state withholding tax and state unemployment insurance, and state annual reconciliations, and making associated payments.

The FSET program provides single point filing from the employer's/third party preparer's perspective. The FSET program is limited to electronic transmission of data using defined FSET XML schemas. The FSET program include the capability to make both individual and bulk electronic payments. FSET standards allow for state payments with a return and state periodic payments.

Transmission to the state may be either by an individual employer, or by a third party, using the required XML record format.

#### FSET Program Participation

The Mississippi Withholding FSET Program is open to all payroll service providers or other practitioners who file and/or pay on behalf of employers.

#### Timely Filing and Payments

All returns are due by the 15<sup>th</sup> of the month following the period end. All payments for the returns must be received by the  $15<sup>th</sup>$  of the month following the period end.

**Note:** Due dates for filing are extended based on state business days; while due dates for electronic payments are based on Federal Reserve/banking business days. These two schedules are not always the same.

#### <span id="page-2-1"></span>Data Requirements

Do not send any zero or blank fields on non-required fields. Send data elements only if they contain data values. Do not send empty data elements (i.e., zero financial fields, unused elements, etc.).

### <span id="page-2-2"></span>Payment Methods

Employers filing electronically must make payments electronically either by including Electronic Funds Transfer (EFT) information in the electronic return or independent of the file transmission process. The following options are available:

- ACH debit information along with your electronic return. You may warehouse this payment for up to 4 months.
- ACH debit payments at our web site through Mississippi's Taxpayer Access Point (TAP), [https://tap.dor.ms.gov/.](https://tap.dor.ms.gov/_/#1)
- ACH Credit Contact your financial institution to set up this payment method. Additional information needed by your financial institution is available by email request to [eftunit@dor.ms.gov](mailto:eftunit@dor.ms.gov) .

The Mississippi Department of Revenue (MS DOR) reserves the right to revoke the ACH payment method privilege of any taxpayer for the failure to transmit consistently error free payments and/or payment information on forms.

# **General Information (cont.)**

#### <span id="page-3-0"></span>Acceptable e-Filed Returns

We currently accept Withholding Tax Returns filed monthly or quarterly. For these returns we only accept the original submission or an amendment to the original return. If you must make an addition to the tax due you must file an amended return. Supplemental returns are no longer accepted. When filing an Amended Return, the **AmendedReturnIndicator** should be checked and the **FilingAction** amended option should be selected.

**Note:** Do not include redundant EFT payment information with the amended transmission. All EFT payments with amended transmissions will be processed. You may include an additional payment if the amended return resulted in an additional amount due.

#### <span id="page-3-1"></span>Rejected Returns

Information about the reason for rejection will be included in the acknowledgement received. If the return is rejected, it has not been filed and should be corrected and resubmitted. If return was submitted timely but rejected, you have 5 business days to get the return accepted. Please populate the **OriginalSubmissionId** and **OriginalSubmissionDate** in the **ReturnHeaderState**.

#### DOR Adjustments

MS DOR reserves the right to review the transmission, including late filing fee, interest, and penalty reported in the transmission. This review may result in an assessment of the amount due. In these cases, MS DOR will issue an Assessment of Tax, Penalty, and/or Interest and a Statement of Account with a payment voucher. This notice is mailed directly to the withholding taxpayer. If the withholding taxpayer agrees with the notice, the amount due should be remitted to MS DOR. Appeal rights and procedures are explained on the back of the assessment and should be followed when the withholding taxpayer does not agree with the adjustment.

## **Transmitting Electronic Returns**

<span id="page-3-2"></span>The Mississippi Department of Revenue (MS DOR) will accept FSET files through secure file transfer protocol (SFTP). To obtain connection information, please complete the FSET Registration form found in this guide and email it to [FSETSupport@dor.ms.gov.](mailto:FSETSupport@dor.ms.gov) Once MS DOR has received your registration information, we will create your account on the server and you should receive two auto-generated emails from [EFTServer@dor.ms.gov.](mailto:EFTServer@dor.ms.gov) The first email that you receive will contain your user name. The second email will contain your password. Please add [FSETSupport@dor.ms.gov](mailto:FSETSupport@dor.ms.gov) to your trusted email addresses to prevent the emails from going to your junk email.

You will have only one username and password for both testing and production. Upon connection to the server, two main folders, Production and Testing, should be visible.

All test FSET files should be placed in the Testing folder. Within the Testing folder, there is a sub-folder called Responses. This is where test FSET Acknowledgements and Exchange Response files from MS DOR can be retrieved.

All production FSET files should be placed in the Production folder. Within the Production folder, there is a sub-folder called Responses. This is where production FSET Acknowledgements and Exchange Response files from MS DOR can be retrieved.

### **Transmitting Electronic Returns (cont.)**

FSET Users submitting files to the MS DOR that do not meet the file specifications will not be

processed. MS DOR and authorized FSET user will exchange four FSET files types:

- 1. Return File (RTN\_ETINTimestamp.xml)
- 2. Data Exchange File (EXE\_ETINTimestamp.xml)
- 3. Acknowledgement File (ACK\_ETINTimestamp.xml)
- 4. Response File (RSP\_ETINTimestamp.xml)

MS DOR can only receive .xml files in the correct schema format using secure file transfer protocol (SFTP) hosted on our secure server.

### **FSET Files Naming Requirements**

**Note: Timestamp** should be YYYYMMDDHHMMSS (HH is 01 to 24). ETIN should be the number we have on file on your Developer Registration Form.

#### **File sent to MS DOR (Input)**

All **Returns** will be named in the following format: **RTN\_ETINTimestamp.xml Example: RTN\_1234520190115103015.xml**

All **Exchange Request** will be named in the following format: **EXC\_ETINTimestamp.xml Example: EXE\_1234520190115103015.xml**

#### **File sent from MS DOR (Output)**

All **Acknowledgements** will be named in the following format: **ACK\_ETINTimestamp.xml Example: ACK\_1234520190115103015.xml**

All **Exchange Responses** will be named in the following format: **RSP\_ETINTimestamp.xml Example: RSP\_1234520190115103015.xml**

#### **Acknowledgement**

<span id="page-4-0"></span>Acknowledgements of acceptance or rejections will be generated for each return submitted through the FSET program. The acknowledgement schema is in the schema package at **Acknowledgement.xsd**. Transmitters and Software Developers should allow one business day to receive the state acknowledgement before contacting the Mississippi Department of Revenue.

<span id="page-5-0"></span>The following provides information about the use of the **FinancialTransaction** schema for including EFT information in FSET returns:

- Direct Debit **StatePayment**  Including banking information along with the return will initiate an ACH transaction to debit the funds from the specified account. This payment can be warehoused, up to four months, according to the date you supply in **RequestedPaymentDate**. **RequestedPaymentDate** is a required field and must be entered. **Note: if the RequestedPaymentDate is not entered, the date we process the file will be used.**
- ACH Credit **ACHCreditInfo**  Mississippi does accept ACH Credit transactions, if you follow ACH Addenda Format. Use of this element to report your ACH Credit intention is completely optional. Our systems will properly post the ACH Credit payment to the specified account without the need of information from thiselement.
- International ACH Transactions (IAT) Transactions defined as international by NACHA rules are **NOT** supported in the ACH Debit portion of the Mississippi FSET program. We will accept ACH Credit IAT transactions that you originate, but we cannot originate any IAT ACH transactions. You will be required to affirm that Direct Debit and Estimated Payment requests do not qualify as IAT transactions as defined by NACHArules.

### **Mandates**

<span id="page-5-1"></span>If an employer owes Twenty Thousand Dollars (\$20,000.00) or more in connection with a return, they are required to file and pay the MS DOR electronically.

### **DeveloperResponsibilities**

- Adhere to all federal and state procedures, requirements and specifications. These requirements are specified in IRS Publication 4164, *Modernized e-File Guide for Software Developers and Transmitters.*
- [Successfully complet](mailto:FSETSupport@dor.ms.gov)e all testing.
- Inputs must be developed in accordance with statutory requirements and MS DOR return preparation instructions.
- Provide accurate Mississippi Withholding tax returns in the correct electronicformat.
- Provide data validation, verification, and error detection to prevent transmission of incomplete, inaccurate, or invalid returninformation.
- Software provider must be available to correct any software errors, which may occur after production begins, and work with the MS DOR to follow up on any processing issues that may arise during filing season. If software providers need to re-release corrected software, it should be done in a timely manner and proper notification should be made to all customers.
- Software providers must include electronic signature information in their software. A statement notifying taxpayers of the following should be included in the software directly before the taxpayer submits the return: **Under penalties of law, I declare by submitting this return that I have personally examined this return, including any accompanying schedules and statements, and to the best of my knowledge and belief, it is true, correct andcomplete.**

### **Testing**

<span id="page-6-0"></span>Before Testing with MS DOR, complete the developer registration form and email it to [FSETSupport@dor.ms.gov.](mailto:FSETSupport@dor.ms.gov) MS DOR requires test files be submitted and approved before setoffs/intercepts are actually processed in production. Successful testing will ensure that the files can be processed by MS DOR without interventions and interruptions to your filing cycle.

You must submit a test .XML test file to us to be processed in our testing environment. The element in the Transmission header named **ProcessType** should be set to "T" for **Test** and "**P**" for **Production**. This test file will be processed in the test system, loaded into the parser, validated against the schema and business rules, and then loaded to test tables. **Please notify us before placing test files in testing folder**.

Confirmation or rejection Acknowledgements will be sent within one business day. You will check these Acknowledgements to see if your test file had errors. If you had errors, you will correct them and re submit your file again for testing until successful. Approval for submitting to the Production folder will be granted after you have successfully passed the testing process.

## **FSET Registration Form**

<span id="page-7-0"></span>Please complete the registration form below so that an account can be setup for you on our server. Once the account has been created, you will receive two automated emails from the following address: **EFTServer@dor.ms.gov**. The first email will contain the host name and username you will use to connect. The second email will contain your password. Please add the email address, [EFTServer@dor.ms.gov,](mailto:EFTServer@dor.ms.gov) to your email list to prevent it from going to your junk mail.

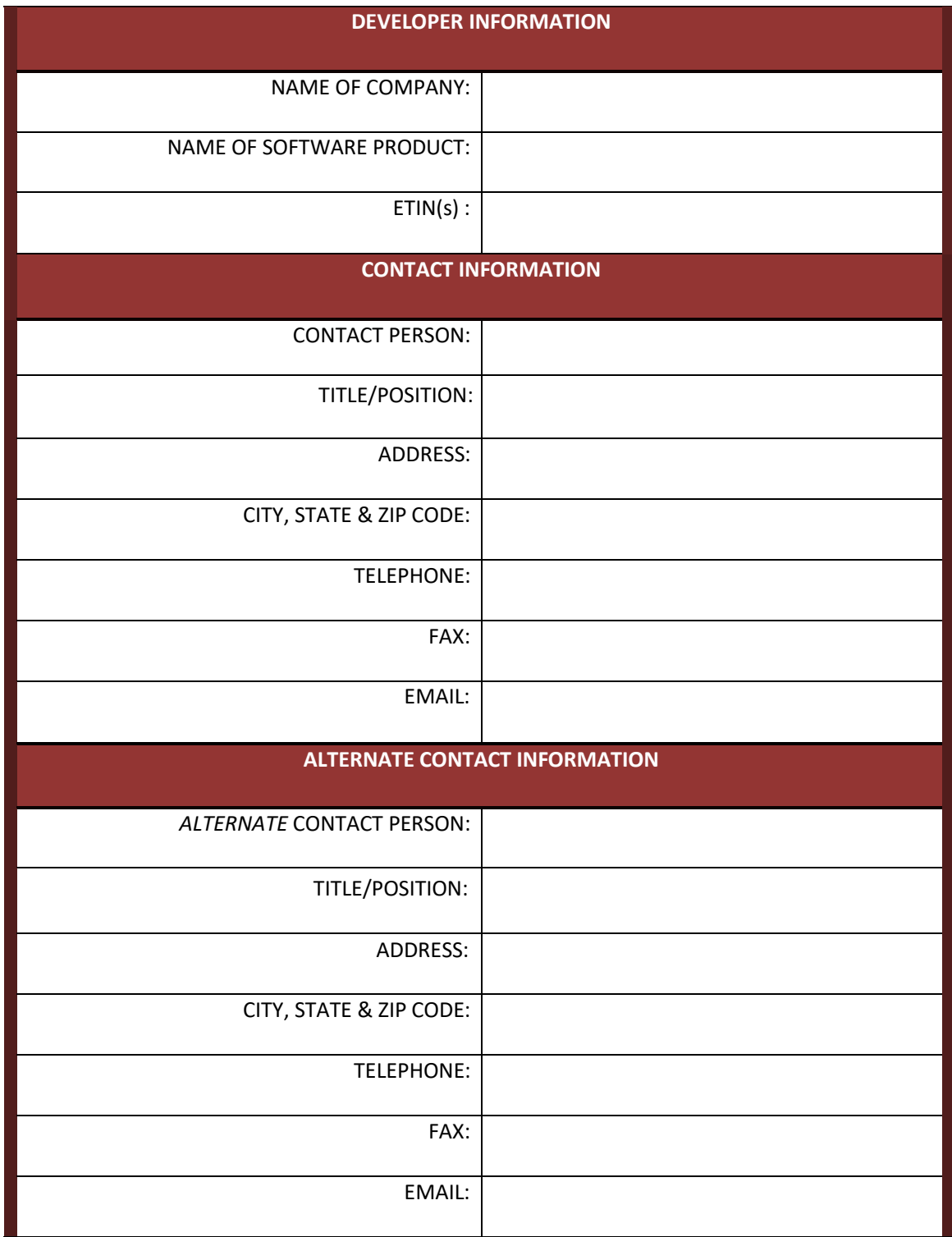

# **Configure Your Secure FTP Software**

You should receive two separate automated emails from the following address: [EFTServer@dor.ms.gov.](mailto:EFTServer@dor.ms.gov) The first email will contain your user name. The second email will contain your password. If you do not receive two emails, check your junk email folder. Some email/messaging systems will automatically send any automated generated email to the junk email folder. To prevent this, add the email address [EFTServer@dor.ms.gov](mailto:EFTServer@dor.ms.gov) to your email list.

Please use the following information to login and configure your Secure FTP software. The following options have to be configured in the Secure FTP software that you are using:

**File Protocol: SFTP Host name: xfer.dor.ms.gov Port Number: 22**

Your Login Information is entered as following:

Enter the user name provided in the first email received from [EFTServer@dor.ms.gov.](mailto:EFTServer@dor.ms.gov)

**Example:**

**User Name: abcdefgh** (It can be up to 8 alpha characters, lower case)

Enter the password provided in the second email received from **EFTServer@dor.ms.gov.** 

**Example:**

**Password: aBC1d2ef** (It is combination of 8 alpha-numeric characters, upper

and lower case)

Some Secure FTP software may have other options that are required for setup in addition to these. You may have to contact your IT professional for assistance. If you have any further questions, please send email to [FSETSupport@dor.ms.gov.](mailto:FSETSupport@dor.ms.gov)

# **FSET Business Rules**

<span id="page-9-0"></span>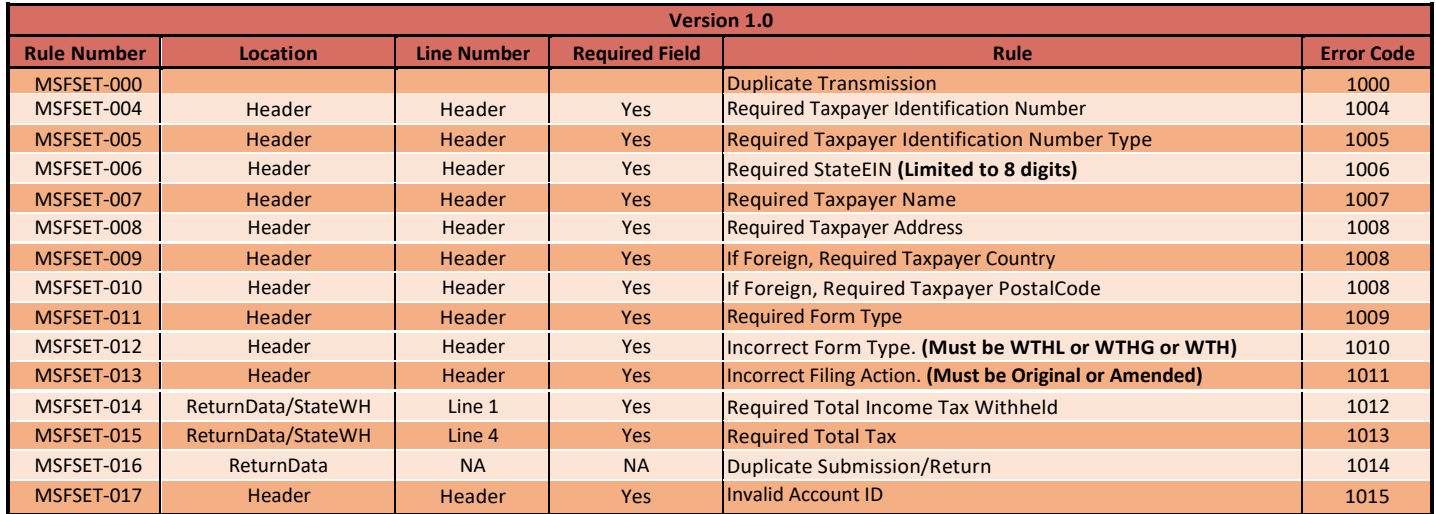

# **FSET (RTN) Transmission Field Descriptions**

<span id="page-10-0"></span>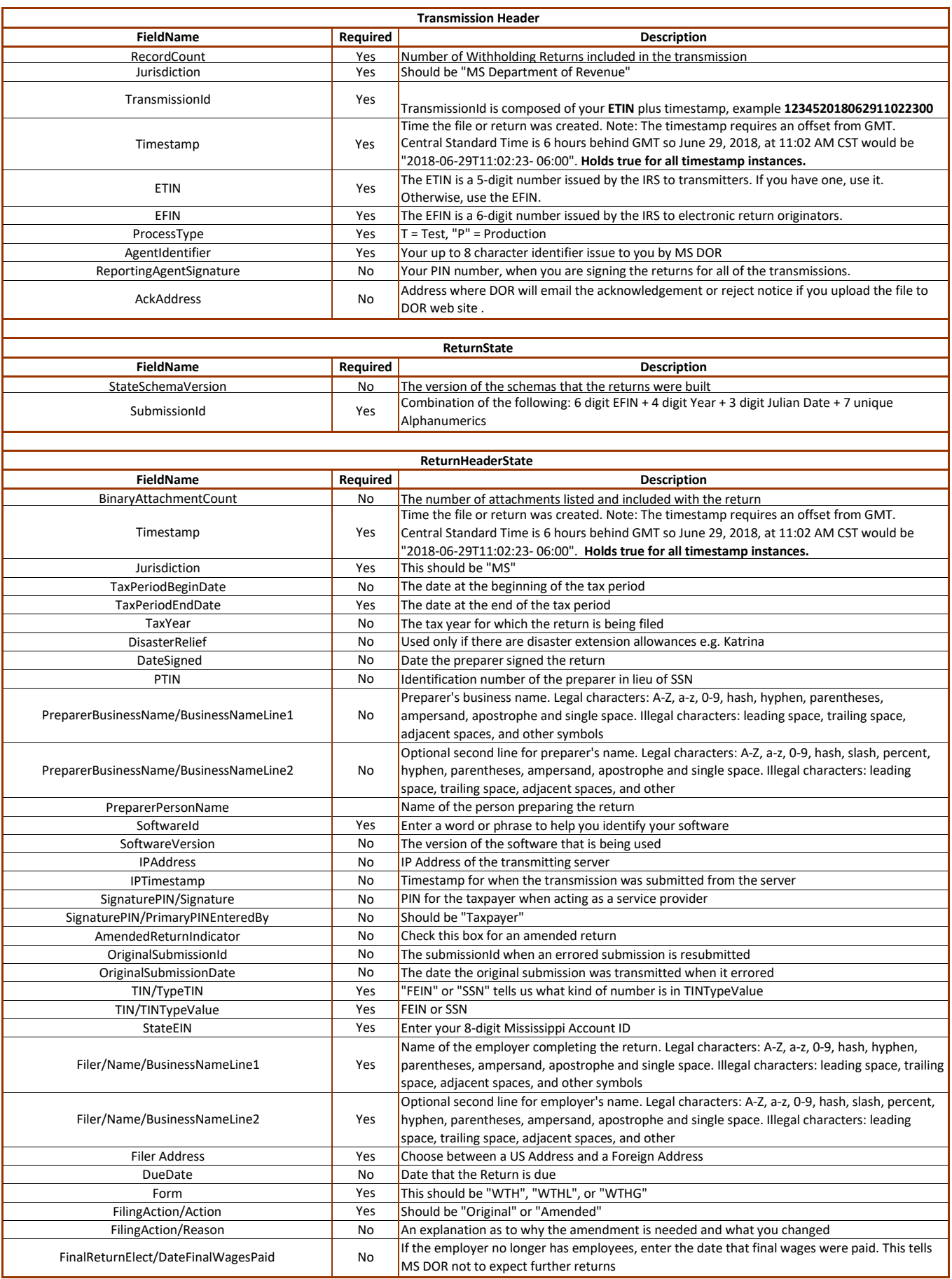

# **FSET (RTN) Transmission Field Descriptions (cont.)**

<span id="page-11-0"></span>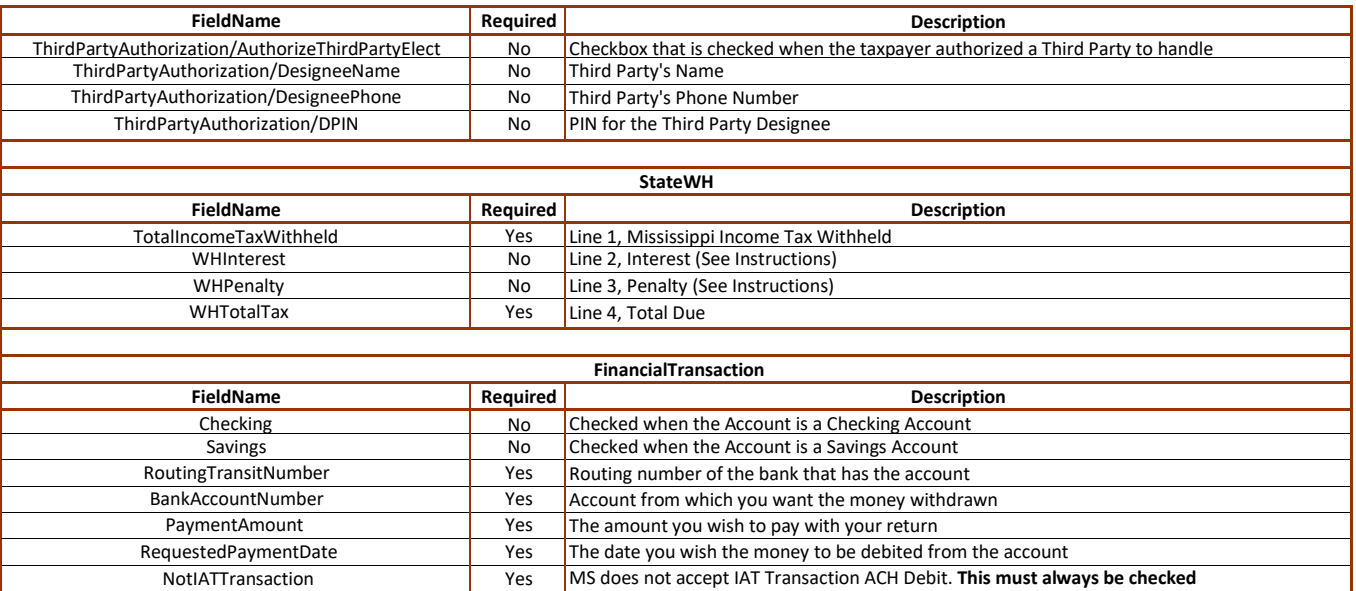

# **FSET (EXC) Transmission Field Descriptions**

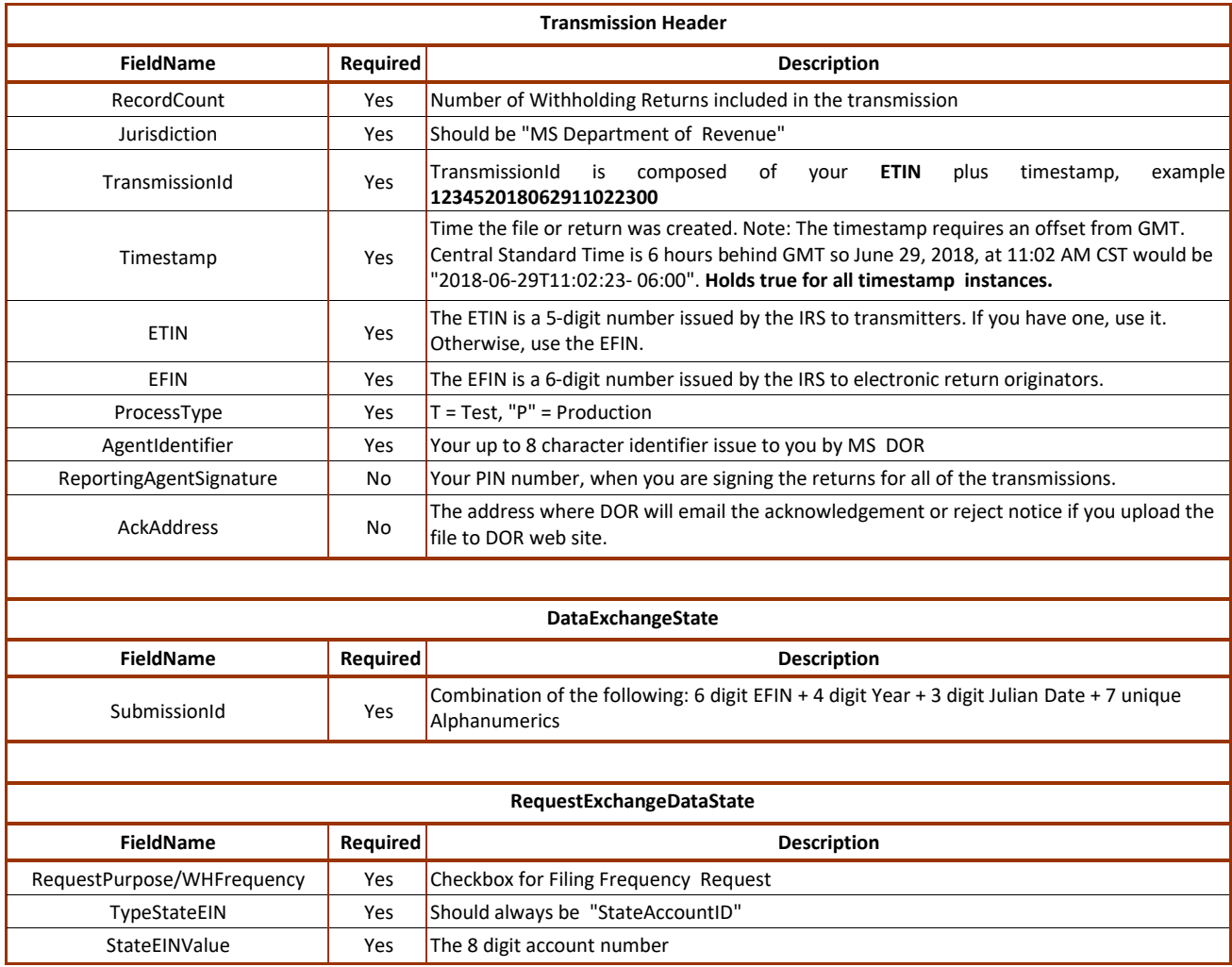

# **FSET (ACK) Transmission Field Descriptions**

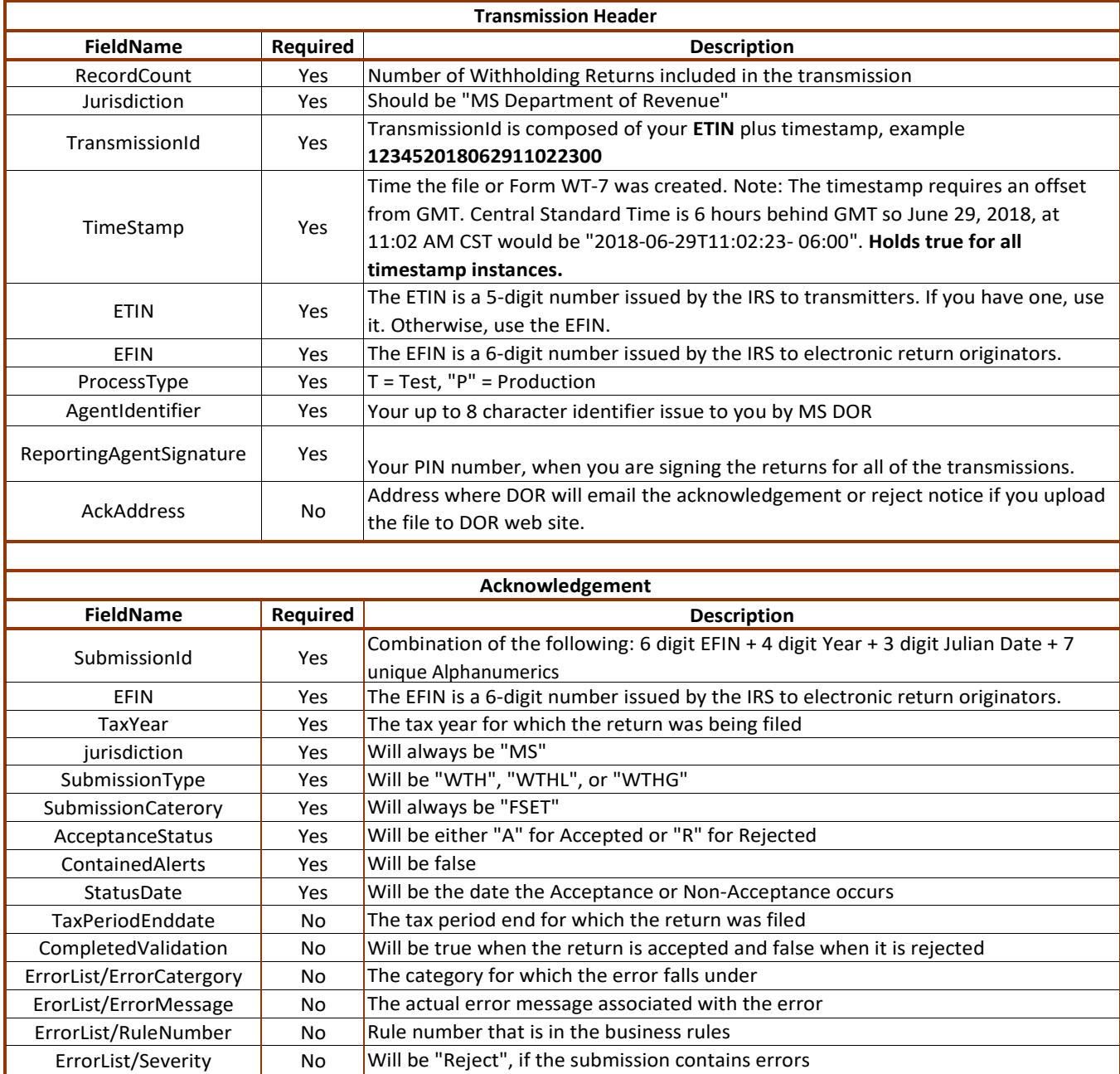

# **FSET (RSP) Transmission Field Descriptions**

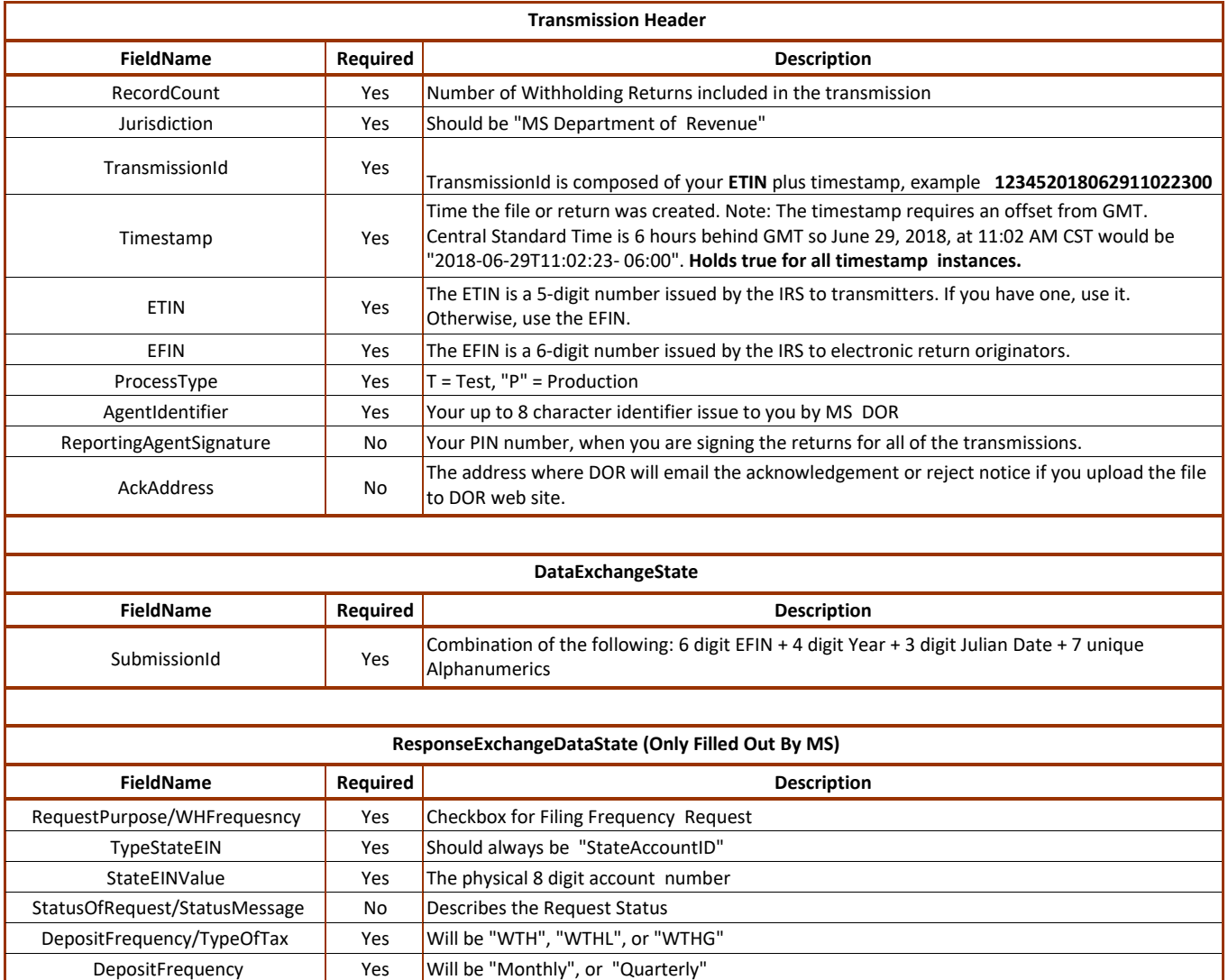